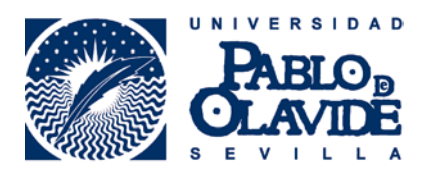

## **HOW TO CHECK THE TIMETABLE TO KNOW WHICH GROUP TO REGISTER?**

Dear student,

When registering a course, firstly you need to have a look to the timetable in order to know which group to register and avoid by doing so the possible overlap of courses.

Every course includes a theoretical part (*Enseñanza Básica, EB)* whose students are divided in smaller groups, practical part (*Enseñanza Práctica y de Desarrollo, EPD)*. Attendance to both parts is compulsory to pass the course.

Besides, a course has got several groups ("Líneas") with different timetables, so that you can choose the group which suits you better whenever there are places available.

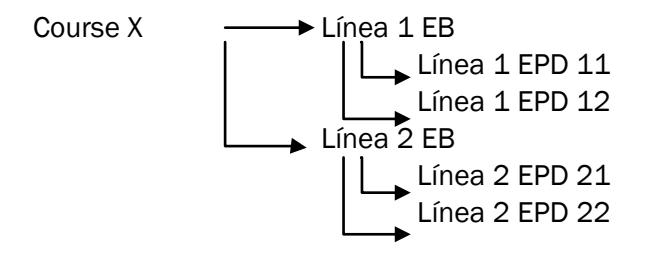

Let's have a look to an example on how to check the timetable for the second semester:

Let's imagine we want to do the course 501018 – MÉTODOS ESTADÍSTICOS Y ECONOMÉTRICOS DE LA EMPRESA belonging to the Grado en Administración y Dirección de Empresas from the second year and second semester.

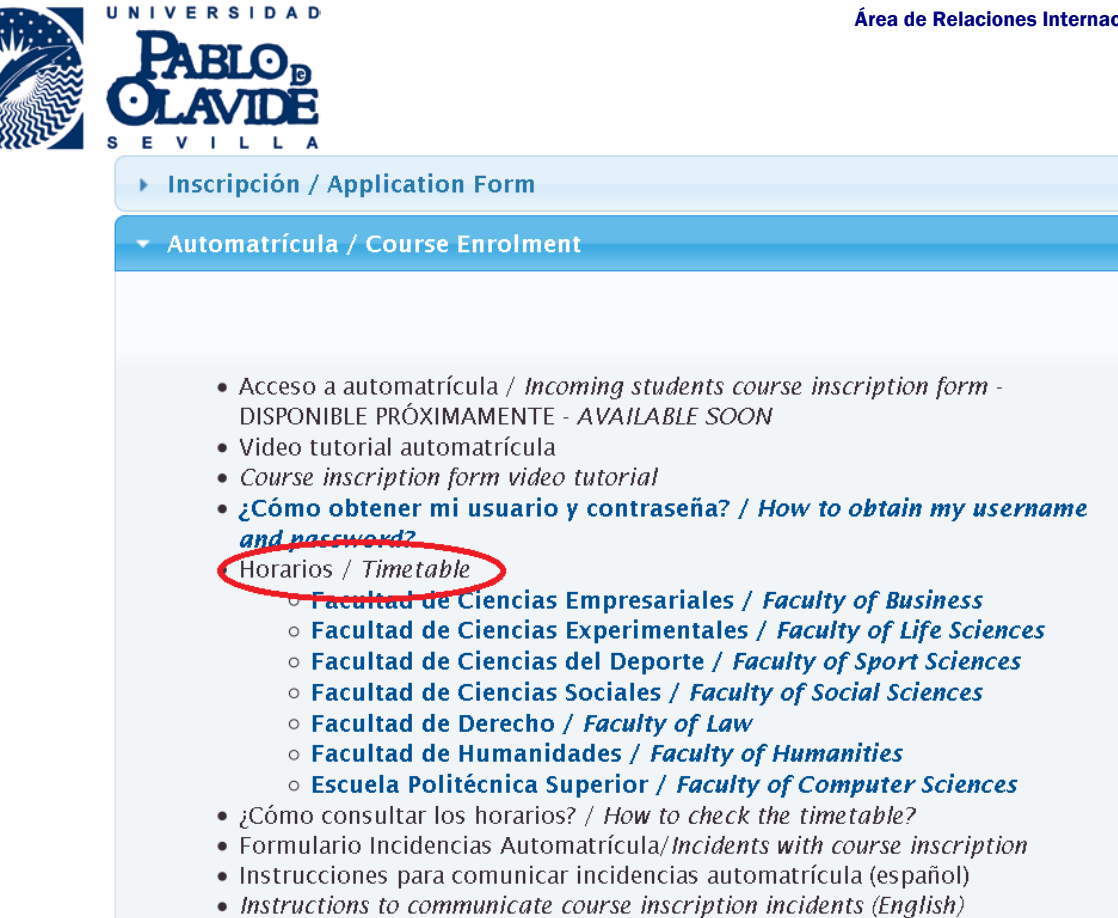

You must choose the Faculty to which your Degree belongs to.

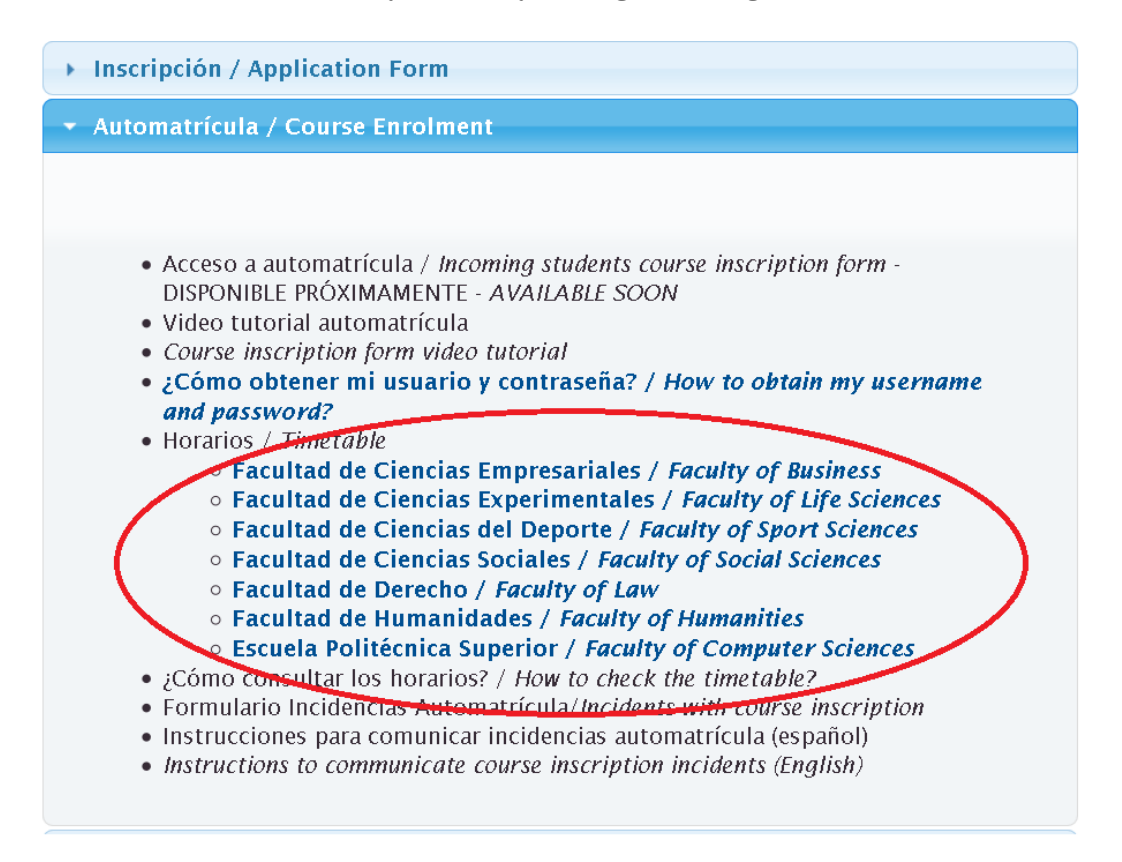

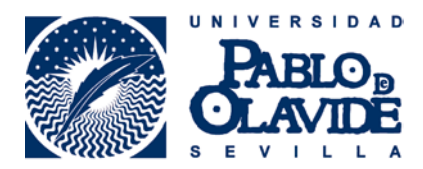

Note, you can choose any course from any "Grado" belonging to your Faculty; consequently, you can select any course from all the "Grados" shown on this screenshot.

\*\*\* Remember you can only choose up to 6 credits from a different Faculty to yours for one semester stay and a maximum of 12 credits for full year stay.

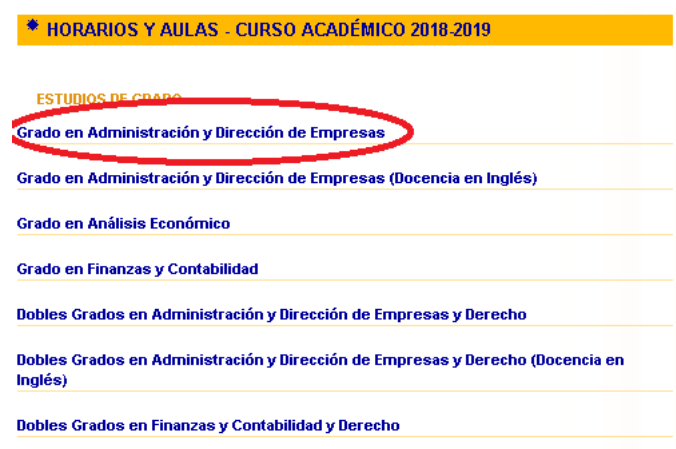

By clicking on Grado en Administración y Dirección de Empresas, you may notice that the information is organized by "cursos" (every "curso" corresponds to one year; that's, "segundo curso"= second year of studies.

At the same time, every "curso" is divided in two semesters (First and Second) and for each semester exists "Líneas" (1 and 2 in this particular case, as we explained on the above diagram on page 1). By clicking on the chosen group, we'll access to that group timetable.

In this example, we access to the timetable for DIRECCIÓN COMERCIAL I, "Línea 2" of the second semester of the Second year, from the "Grado en Administración y Dirección de Empresas", belonging to Business Faculty.

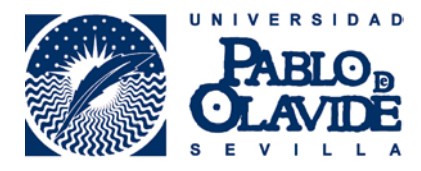

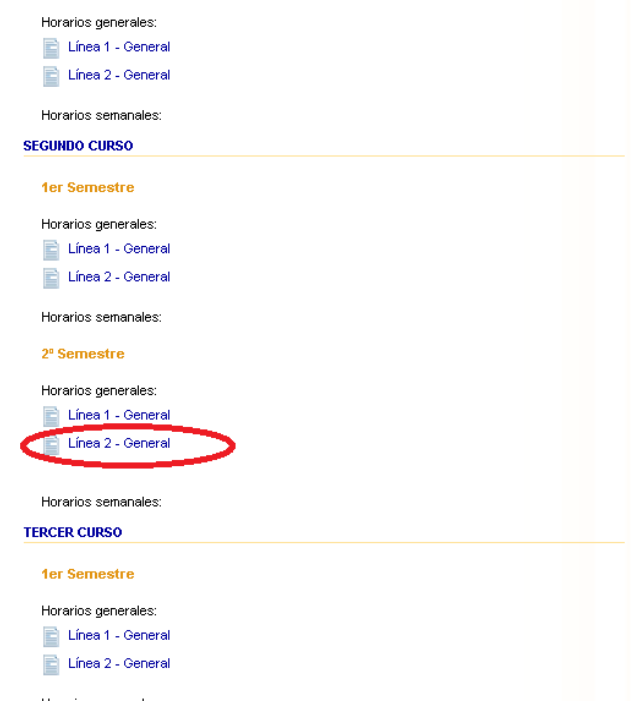

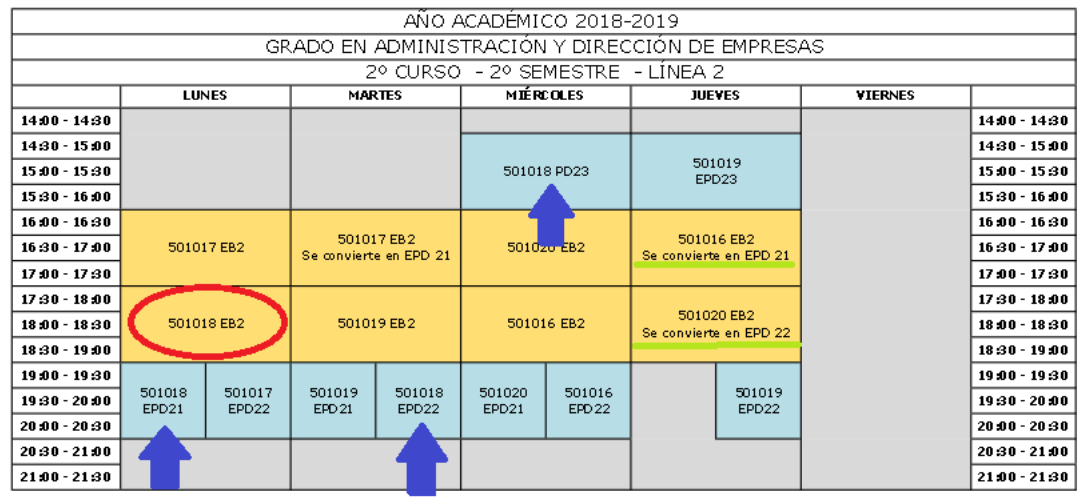

501016: DIRECCIÓN COMERCIAL I<br>501017: ECONOMÍ LIMBRATISTO S01018: MÉTODOS ESTADÍSTICOS Y ECONOMÉTRICOS EN LA EMPRESA 50101914 501020: ECONOMÍA APLICADA

LOS DÍAS Y/O FRANJAS HORARIAS QUE INICIALMENTE APARECEN SIN DOCENCIA PUEDEN SER UTILIZADOS

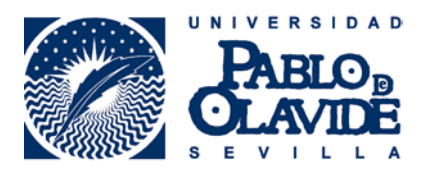

On the timetable chart, we have to look for the box which says "MÉTODOS ESTADÍSTICOS Y ECONOMÉTRICOS DE LA EMPRESA" and we see lessons take place on Mondays from 5.30 p.m. to 7.00 p.m. (indicated on the image with a red circle). This corresponds to the theoretical part (Enseñanza Básica EB)

In order to consult the practical part (EPD) timetable, first, you must look for the course code (in this case, 501018) + EPD + NUMBER. We can see that there are 3 EPDs: EPD 21 (Monday 7.00pm – 8.30 pm), EPD 22 (Tuesday 7.00pm – 8.30 pm) and EPD 23 (Wednesday 2.30pm – 4.00 pm) -indicated on the image with blue arrow.

## Remember that you have to choose ONLY one group of all the EPD offered.

As you can observe, for subjects 501016 and 501020 there is a box that says "se convierte en EPD 21" or "se convierte en EPD 22" (indicated with a green line) which means that it will be a period when only the theoretical part will be taught during that time. However, after a time, that part will be taken by the practical part (in this case, EPD 21 or 22 depending on the course code), therefore the theoretical part will never take place again.

It is important you check the weekly timetable regularly because the information regarding to the lessons EB and EPD will be pusblished there, including, the room of the lessons and the possible changes that may occur.

\*\*\* Please, note that a same course can belong to different Degrees ("Grados") with different codes for each Degree. That means that, maybe, a course can be full in one degree but you can find available places in a different degree (with a different code):

*<https://www1.upo.es/matricula/oferta-academica/>*

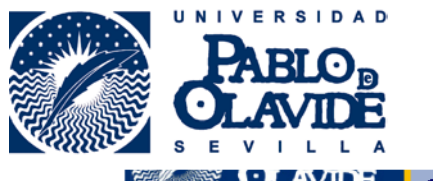

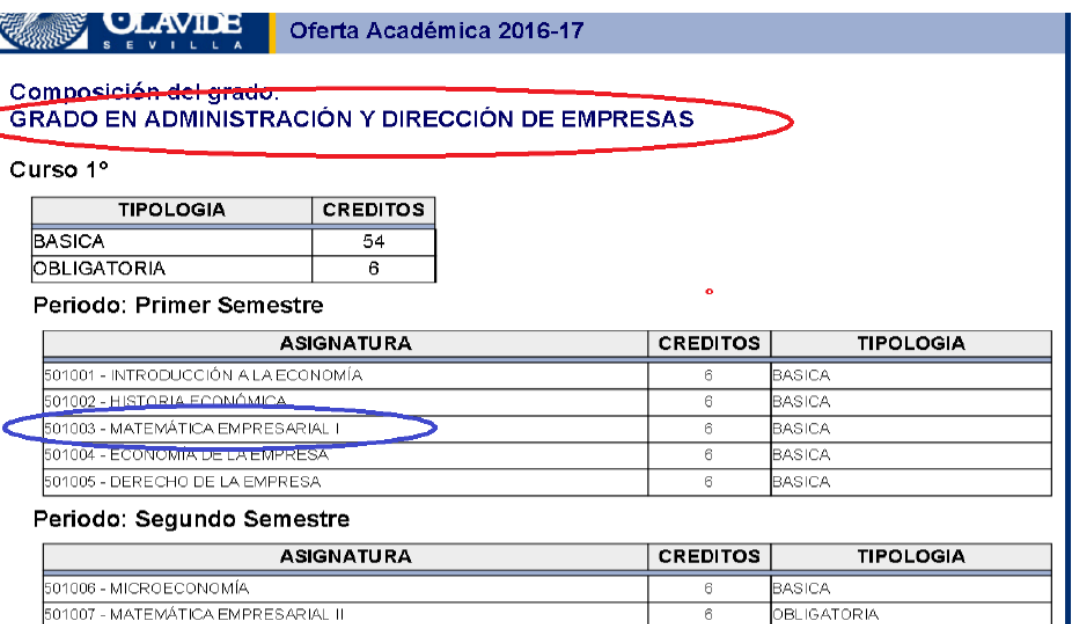

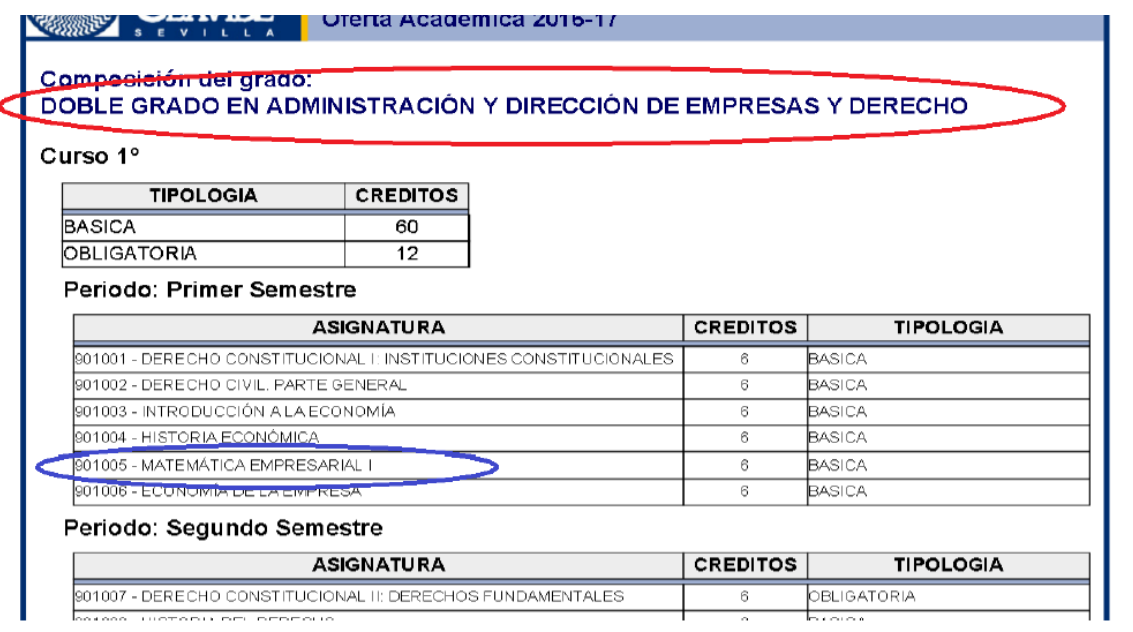